# **Distribution EOLE - Tâche #34655**

Scénario # 34461 (Terminé (Sprint)): EOLE 2.9 : Mongodb n'est pas disponible sur Ubuntu 22.04

### **Tester**

29/09/2022 14:25 - Laurent Gourvenec

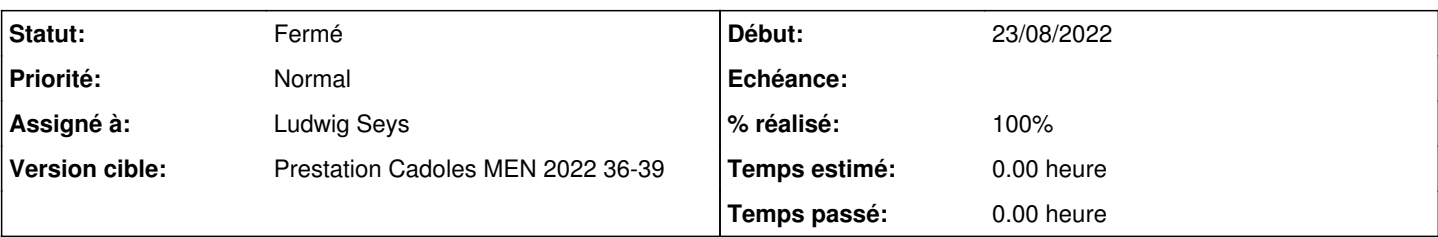

### **Description**

- Vérifier les dépendances du paquet seth-aaf vers eole-mongodb et pas vers mongodb

- Faire le tour du template, dico et service systemd

- Vérifier que tout s'installe avec le paquet et qu'après un reconfigure le service podman tourne (sur un seth DC par exemple)

```
import pymongo
```

```
c=pymongo.MongoClient()
print(c.server_info())
```
### **Historique**

### **#1 - 29/09/2022 14:26 - Laurent Gourvenec**

*- Description mis à jour*

#### **#2 - 03/10/2022 10:32 - Ludwig Seys**

*- Assigné à mis à Ludwig Seys*

### **#3 - 03/10/2022 10:32 - Ludwig Seys**

*- Statut changé de Nouveau à En cours*

### **#4 - 03/10/2022 11:56 - Ludwig Seys**

- *Statut changé de En cours à Résolu*
- *Assigné à Ludwig Seys supprimé*
- *% réalisé changé de 0 à 100*

Les dépendances sont corrects : root@dc1:~# apt depends seth-aaf seth-aaf Dépend: eole-mongodb Dépend: python-eoleaaf ---------------------------------

template et dico en place.

Systemd : start, stop et restart => OK ---------------------------------

podman opérationnel service podman status ○ podman.service - Podman API Service Loaded: loaded (/lib/systemd/system/podman.service; enabled; vendor preset: enabled) Active: inactive (dead) since Mon 2022-10-03 11:15:48 CEST; 20min ago TriggeredBy:  $\Box$  podman.socket Docs: man:podman-system-service(1) Main PID: 13082 (code=exited, status=0/SUCCESS)

CPU: 105ms oct. 03 [1](#page--1-0)1:15:42 dc1 systemd<sup>1</sup>: Starting Podman API Service... oct. 03 [1](#page--1-0)1:15:42 dc1 systemd<sup>1</sup>: Started Podman API Service. oct. 03 11:15:42 dc1 podman[13082](#page--1-0): time="2022-10-03T11:15:42+02:00" level=info msg="/usr/bin/podman filtering at log level info" oct. 03 11:15:43 dc1 podman<sup>[13082](#page--1-0)</sup>: time="2022-10-03T11:15:43+02:00" level=info msg="Found CNI network podman (type=bridge) at /etc/cni/net.d/87-podman-bridg> oct. 03 11:15:43 dc1 podman[13082](#page--1-0): 2022-10-03 11:15:43.068702148 +0200 CEST m=+0.258834627 system refresh oct. 03 11:15:43 dc1 podman<sup>[13082](#page--1-0)</sup>: time="2022-10-03T11:15:43+02:00" level=info msg="Setting parallel job count to 13" oct. 03 11:15:43 dc1 podman<sup>[13082](#page--1-0)</sup>: time="2022-10-03T11:15:43+02:00" level=info msg="using systemd socket activation to determine API endpoint" oct. 03 11:15:43 dc1 podman<sup>[13082](#page--1-0)</sup>: time="2022-10-03T11:15:43+02:00" level=info msg="using API endpoint: "" oct. 03 11:15:43 dc1 podman<sup>[13082](#page--1-0)</sup>: time="2022-10-03T11:15:43+02:00" level=info msg="API service listening on \"/run/podman/podman.sock\"" oct. 03 [1](#page--1-0)1:15:48 dc1 systemd<sup>1</sup>: podman.service: Deactivated successfully.

> import pymongo c=pymongo.MongoClient() print(c.server\_info())

{'version': '3.6.23', 'gitVersion': 'd352e6a4764659e0d0350ce77279de3c1f243e5c', 'modules': [], 'allocator': 'tcmalloc', 'javascriptEngine': 'mozjs', 'sysInfo': 'deprecated', 'versionArray': [3, 6, 23, 0], 'openssl': {'running': 'OpenSSL 1.0.2g 1 Mar 2016', 'compiled': 'OpenSSL 1.0.2g 1 Mar 2016'}, 'buildEnvironment': {'distmod': 'ubuntu1604', 'distarch': 'x86\_64', 'cc': '/opt/mongodbtoolchain/v2/bin/gcc: gcc (GCC) 5.4.0', 'ccflags': '-fno-omit-frame-pointer -fno-strict-aliasing -ggdb -pthread -Wall -Wsign-compare -Wno-unknown-pragmas -Winvalid-pch -Werror -O2 -Wno-unused-local-typedefs -Wno-unused-function -Wno-deprecated-declarations -Wno-unused-but-set-variable -Wno-missing-braces -fstack-protector-strong -fno-builtin-memcmp', 'cxx': '/opt/mongodbtoolchain/v2/bin/g++: g++ (GCC) 5.4.0', 'cxxflags': '-Woverloaded-virtual -Wno-maybe-uninitialized -std=c++14', 'linkflags': '-pthread -Wl,-z,now -rdynamic -Wl,--fatal-warnings -fstack-protector-strong -fuse-ld=gold -Wl,--build-id -Wl,--hash-style=gnu -Wl,-z,noexecstack -Wl,--warn-execstack -Wl,-z,relro', 'target\_arch': 'x86\_64', 'target\_os': 'linux'}, 'bits': 64, 'debug': False, 'maxBsonObjectSize': 16777216, 'storageEngines': ['devnull', 'ephemeralForTest', 'mmapv1', 'wiredTiger'], 'ok': 1.0}

#### **#5 - 03/10/2022 11:57 - Ludwig Seys**

*- Assigné à mis à Ludwig Seys*

#### **#6 - 03/10/2022 14:53 - Joël Cuissinat**

Ajout du test squash minimaliste : [MONGO-T01 - eole-mongodb sur Eolebase](https://dev-eole.ac-dijon.fr/squash/test-cases/9485/info)

root@eolebase:~# apt rdepends mongodb <mongodb> root@eolebase:~# apt rdepends eole-mongodb eole-mongodb Reverse Depends: Dépend: eole-seth-aaf

## **#7 - 03/10/2022 15:01 - Joël Cuissinat**

- *Statut changé de Résolu à Fermé*
- *Restant à faire (heures) mis à 0.0*